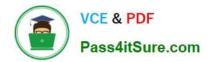

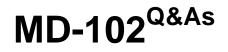

**Endpoint Administrator** 

# Pass Microsoft MD-102 Exam with 100% Guarantee

Free Download Real Questions & Answers **PDF** and **VCE** file from:

https://www.pass4itsure.com/md-102.html

100% Passing Guarantee 100% Money Back Assurance

Following Questions and Answers are all new published by Microsoft Official Exam Center

Instant Download After Purchase

100% Money Back Guarantee

😳 365 Days Free Update

800,000+ Satisfied Customers

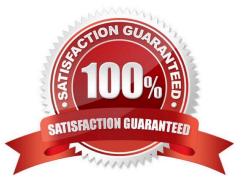

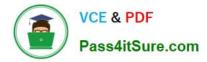

### **QUESTION 1**

#### HOTSPOT

You have a Microsoft 365 E5 subscription that contains a computer named Computer1 that runs Windows 11. Computer1 is enrolled in Microsoft Intune.

You need to deploy an app named App1 to Computer1. The App1 installation will use multiple files.

What should you use to package App1, and which file format will be used? To answer, select the appropriate options in the answer area.

NOTE: Each correct selection is worth one point.

Hot Area:

# Answer Area

| Use:         |                                      | ▼                 |   |
|--------------|--------------------------------------|-------------------|---|
|              | Deployment Image Servicing and M     | lanagement (DISM) | 1 |
|              | Microsoft Application Virtualization | (App-V) Sequencer | Ĩ |
|              | Win32 Content Prep Tool              |                   | Ī |
|              | Windows Package Manager              |                   | Ì |
| File format: |                                      |                   |   |
|              | .apk                                 |                   |   |
|              | .appv                                |                   |   |
|              | .intunewin                           |                   |   |
|              | .ipa                                 |                   |   |

Correct Answer:

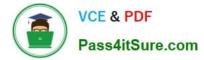

### Answer Area

| Use:         |                      |                                     | ▼ |
|--------------|----------------------|-------------------------------------|---|
|              | Deployment Image     | Servicing and Management (DISM)     |   |
|              | Microsoft Applicatio | on Virtualization (App-V) Sequencer |   |
|              | Win32 Content Pre    | p Tool                              | 1 |
|              | Windows Package      | Manager                             |   |
| File format: |                      |                                     |   |
|              | .apk                 |                                     |   |
|              | .appv                |                                     |   |
|              | .intunewin           |                                     |   |
|              | .ipa                 |                                     |   |

Box 1: Win32 Content Prep Tool Use:

In Microsoft Intune, there isn\\'t a direct way to deploy .exe files. Instead, you need to package the .exe file using one of the supported formats, such as .intunewin or .msi, before deploying it. Here are two common methods to deploy .exe files via Intune:

Wrap the .exe file in a .intunewin package:

\*

Create an application package by using the Microsoft Win32 Content Prep Tool (IntuneWinAppUtil.exe). This tool allows you to convert a .exe file into a .intunewin package.

\*

Download the IntuneWinAppUtil.exe tool from the Microsoft Download Center.

Open a command prompt and run the following command to convert the .exe file into a .intunewin package:

\*

IntuneWinAppUtil.exe -c -s -o

Replace with the path to the .exe file, with the path to the setup file or installation script, and with the desired output folder for the .intunewin package.

Box 2: . intunewin

File format:

Does Intune support .exe files?

In Microsoft Intune, there isn\\'t a direct way to deploy .exe files. Instead, you need to package the .exe file using one of the supported formats, such as . intunewin or . msi, before deploying it.

Reference: https://learn.microsoft.com/en-us/answers/questions/1312151/how-to-deploy-apps-with-exe-file-extension-

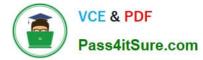

via-int

### **QUESTION 2**

HOTSPOT

You have a Microsoft 365 subscription that uses Microsoft Intune Suite.

You use Microsoft Intune to manage devices.

You plan to create Windows 11 device builds for the marketing and research departments. The solution must meet the requirements:

Marketing department devices must support Windows Update for Business.

Research department devices must have support for feature update versions for up to 36 months from release.

What is the minimum Windows 11 edition required for each department? To answer, select the appropriate options in the answer area.

NOTE: Each correct selection is worth one point.

Hot Area:

# Answer Area

| Marketing: | 1                                       | V |
|------------|-----------------------------------------|---|
|            | Windows 11 Enterprise                   |   |
|            | Windows 11 Pro                          |   |
|            | Windows 11 Pro for Workstations         |   |
| Research:  |                                         | V |
| nescaren.  | -1/                                     |   |
| nescaren.  | Windows 11 Enterprise                   |   |
| Research.  | Windows 11 Enterprise<br>Windows 11 Pro |   |

Correct Answer:

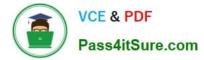

### Answer Area

| Marketing: | 1                               | V |
|------------|---------------------------------|---|
|            | Windows 11 Enterprise           |   |
|            | Windows 11 Pro                  |   |
|            | Windows 11 Pro for Workstations |   |
|            |                                 |   |
| Research:  |                                 | V |
| Research:  | Windows 11 Enterprise           | ▼ |
| Research:  |                                 | • |

### **QUESTION 3**

You have a Microsoft 365 Business Standard subscription and 100 Windows 10 Pro devices.

You purchase a Microsoft 365 E5 subscription.

You need to upgrade the Windows 10 Pro devices to Windows 10 Enterprise. The solution must minimize administrative effort.

Which upgrade method should you use?

- A. Windows Autopilot
- B. a Microsoft Deployment Toolkit (MDT) lite-touch deployment
- C. Subscription Activation
- D. an in-place upgrade by using Windows installation media
- Correct Answer: C

Windows 10/11 Subscription Activation Windows 10 Pro supports the Subscription Activation feature, enabling users to "step-up" from Windows 10 Pro or Windows 11 Pro to Windows 10 Enterprise or Windows 11 Enterprise, respectively, if they are subscribed to Windows 10/11 Enterprise E3 or E5.

Reference: https://docs.microsoft.com/en-us/windows/deployment/windows-10-subscription-activation

### **QUESTION 4**

### HOTSPOT

Your company uses Microsoft Defender for Endpoint. Microsoft Defender for Endpoint includes the device groups shown in the following table.

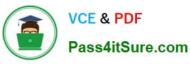

| Rank | Name                        | Members                                       |
|------|-----------------------------|-----------------------------------------------|
| 1    | Group1                      | Tag Equals demo And OS In Windows 10          |
| 2    | Group2                      | Tag Equals demo                               |
| 2 3  | Group3                      | Domain Equals adatum.com                      |
| 4    | Group4                      | Domain Equals adatum.com And OS In Windows 10 |
| 5    | Group5                      | Name starts with COMP                         |
| Last | Ungrouped devices (default) | Not applicable                                |

You onboard a computer to Microsoft Defender for Endpoint as shown in the following exhibit.

| 口       | computer1                                 |
|---------|-------------------------------------------|
| Actions | $\checkmark$                              |
|         | adatum.com<br>lows10 64-bit (Build 17134) |
| Machine | IP addresses >                            |

What is the effect of the Microsoft Defender for Endpoint configuration? To answer, select the appropriate options in the answer area. NOTE: Each correct selection is worth one point.

Hot Area:

# **Answer Area**

| <b>•</b>                            |                                                                                                    |
|-------------------------------------|----------------------------------------------------------------------------------------------------|
| Group3 only                         |                                                                                                    |
| Group4 only                         |                                                                                                    |
| Group5 only                         |                                                                                                    |
| Group3, Group4, and Group5 only     |                                                                                                    |
|                                     |                                                                                                    |
| Group1 only                         |                                                                                                    |
| Group2 only                         |                                                                                                    |
| Group1 and Group2 only              |                                                                                                    |
| Group1, Grcup2, Group3, Group4, and | Group5                                                                                                    |
|                                     | Group4 only<br>Group5 only<br>Group3, Group4, and Group5 only<br>Group1 only<br>Group2 only<br>Group1 and Group2 only |

Correct Answer:

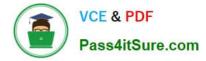

### Answer Area

| Computer1 will be a member of:                                       |                                 |
|----------------------------------------------------------------------|---------------------------------|
|                                                                      | Group3 only                     |
|                                                                      | Group4 only                     |
|                                                                      | Group5 only                     |
|                                                                      | Group3, Group4, and Group5 only |
|                                                                      |                                 |
| you add the tag demo to Computer1,                                   |                                 |
|                                                                      | Group1 only                     |
|                                                                      | Group1 only<br>Group2 only      |
| you add the tag demo to Computer1,<br>Computer1 will be a member of: |                                 |

Reference: https://docs.microsoft.com/en-us/microsoft-365/security/defender-endpoint/machine-groups

### **QUESTION 5**

Your company implements Azure AD, Microsoft 365, Microsoft Intune, and Azure Information Protection.

The company\\'s security policy states the following:

1.

Personal devices do not need to be enrolled in Intune.

2.

Users must authenticate by using a PIN before they can access corporate email data.

3.

Users can use their personal iOS and Android devices to access corporate cloud services.

4.

Users must be prevented from copying corporate email data to a cloud storage service other than Microsoft OneDrive for Business.

You need to configure a solution to enforce the security policy.

What should you create?

A. a device configuration profile from the Microsoft Intune admin center

B. a data loss prevention (DLP) policy from the Microsoft Purview compliance portal

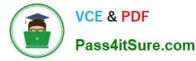

C. an insider risk management policy from the Microsoft Purview compliance portal

D. an app protection policy from the Microsoft Intune admin center

Correct Answer: D

By implementing app-level policies, you can restrict access to company resources and keep data within the purview of your IT department.

Note: The important benefits of using App protection policies are the following:

Protecting your company data at the app level. Because mobile app management doesn\\'t require device management, you can protect company data on both managed and unmanaged devices. The management is centered on the user identity, which removes the requirement for device management.

End-user productivity isn\\'t affected and policies don\\'t apply when using the app in a personal context. The policies are applied only in a work context, which gives you the ability to protect company data without touching personal data.

App protection policies makes sure that the app-layer protections are in place. For example, you can:

Require a PIN to open an app in a work context Control the sharing of data between apps Prevent the saving of company app data to a personal storage location MDM, in addition to MAM, makes sure that the device is protected. For example, you can require a PIN to access the device, or you can deploy managed apps to the device. You can also deploy apps to devices through your MDM solution, to give you more control over app management.

Reference: https://docs.microsoft.com/en-us/intune/app-protection-policy

MD-102 PDF Dumps

MD-102 Practice Test

MD-102 Study Guide